# View Programming Guide

User Experience: Windows & Views

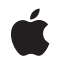

2010-01-20

#### Ś

Apple Inc. © 2010 Apple Inc. All rights reserved.

No part of this publication may be reproduced, stored in a retrieval system, or transmitted, in any form or by any means, mechanical, electronic, photocopying, recording, or otherwise, without prior written permission of Apple Inc., with the following exceptions: Any person is hereby authorized to store documentation on a single computer for personal use only and to print copies of documentation for personal use provided that the documentation contains Apple's copyright notice.

The Apple logo is a trademark of Apple Inc.

Use of the "keyboard" Apple logo (Option-Shift-K) for commercial purposes without the prior written consent of Apple may constitute trademark infringement and unfair competition in violation of federal and state laws.

No licenses, express or implied, are granted with respect to any of the technology described in this document. Apple retains all intellectual property rights associated with the technology described in this document. This document is intended to assist application developers to develop applications only for Apple-labeled computers.

Every effort has been made to ensure that the information in this document is accurate. Apple is not responsible for typographical errors.

Apple Inc. 1 Infinite Loop Cupertino, CA 95014 408-996-1010

Apple, the Apple logo, Cocoa, Leopard, Mac, Mac OS, Objective-C, Quartz, and QuickTime are trademarks of Apple Inc., registered in the United States and other countries.

OpenGL is a registered trademark of Silicon Graphics, Inc.

Simultaneously published in the United States and Canada.

Even though Apple has reviewed this document, APPLE MAKES NO WARRANTY OR REPRESENTATION, EITHER EXPRESS OR IMPLIED, WITH RESPECT TO THIS DOCUMENT, ITS QUALITY, ACCURACY, MERCHANTABILITY, OR FITNESS FOR A PARTICULAR PURPOSE. AS A RESULT, THIS DOCUMENT IS PROVIDED "AS IS," AND YOU, THE READER, ARE ASSUMING THE ENTIRE RISK AS TO ITS QUALITY AND ACCURACY. IN NO EVENT WILL APPLE BE LIABLE FOR DIRECT, INDIRECT, SPECIAL, INCIDENTAL, OR CONSEQUENTIAL DAMAGES RESULTING FROM ANY DEFECT OR INACCURACY IN THIS DOCUMENT, even if advised of the possibility of such damages.

THE WARRANTY AND REMEDIES SET FORTH ABOVE ARE EXCLUSIVE AND IN LIEU OF ALL OTHERS, ORAL OR WRITTEN, EXPRESS OR IMPLIED. No Apple dealer, agent, or employee is authorized to make any modification, extension, or addition to this warranty.

Some states do not allow the exclusion or limitation of implied warranties or liability for incidental or consequential damages, so the above limitation or exclusion may not apply to you. This warranty gives you specific legal rights, and you may also have other rights which vary from state to state.

## Contents

| Introduction | Introduction to View Programming Guide for Cocoa 7          |  |  |
|--------------|-------------------------------------------------------------|--|--|
|              | Who Should Read This Document 7                             |  |  |
|              | Organization of This Document 7                             |  |  |
|              | See Also 7                                                  |  |  |
| Chapter 1    | What Are Views? 9                                           |  |  |
|              | The Role of NSView 9                                        |  |  |
|              | Cocoa-Provided View Classes 9                               |  |  |
|              | Container Views 9                                           |  |  |
|              | The Text System 10                                          |  |  |
|              | Controls 10                                                 |  |  |
|              | Non-Quartz Graphic Environments 11                          |  |  |
| Chapter 2    | View Geometry 13                                            |  |  |
|              | The View Coordinate System 13                               |  |  |
|              | Understanding a View's Frame and Bounds 13                  |  |  |
|              | Transforming the Coordinate System 15                       |  |  |
| Chapter 3    | Working with the View Hierarchy 19                          |  |  |
|              | What Is a View Hierarchy? 19                                |  |  |
|              | Benefits of a View Hierarchy 20                             |  |  |
|              | Locating Views in the View Hierarchy 20                     |  |  |
|              | Adding and Removing Views from a Hierarchy 21               |  |  |
|              | Repositioning and Resizing Views 22                         |  |  |
|              | Moving and Resizing Views Programmatically 22               |  |  |
|              | Autoresizing of Subviews 23                                 |  |  |
|              | Notifications 25                                            |  |  |
|              | Hiding Views 25                                             |  |  |
|              | Converting Coordinates in the View Hierarchy 26             |  |  |
|              | Transforming View Coordinates To and From Base Space 28     |  |  |
|              | View Tags 28                                                |  |  |
| Chapter 4    | Creating a Custom View 29                                   |  |  |
|              | Allocating the View 29                                      |  |  |
|              | Initializing View Instances Created in Interface Builder 30 |  |  |
|              | Drawing View Content 31                                     |  |  |
|              | Implementing the drawRect: Method 31                        |  |  |

|           | Marking a View as Needing Display 32               |  |  |
|-----------|----------------------------------------------------|--|--|
|           | View Opacity 33                                    |  |  |
|           | Responding to User Events and Actions 33           |  |  |
|           | Becoming First Responder 34                        |  |  |
|           | Handling Mouse Click and Dragging Events 34        |  |  |
|           | Tracking Mouse Movements 39                        |  |  |
|           | Handling Key Events in a View 41                   |  |  |
|           | Handling Action Methods via the Responder Chain 42 |  |  |
|           | Property Accessor Methods 43                       |  |  |
|           | Deallocating the View 44                           |  |  |
| Chapter 5 | Advanced Custom View Tasks 45                      |  |  |
|           | Determining the Output Device 45                   |  |  |
|           | Drawing Outside of drawRect: 45                    |  |  |
| Chapter 6 | Optimizing View Drawing 47                         |  |  |
|           | Avoid the Overuse of Views 47                      |  |  |
|           | Specify View Opacity 47                            |  |  |
|           | Invalidating Portions of Your View 48              |  |  |
|           | Constraining Drawing to Improve Performance 48     |  |  |
|           | Suppressing Default Clipping 49                    |  |  |
|           | Drawing During Live Window Resizing 50             |  |  |
|           | Draw Minimally 50                                  |  |  |
|           | Cocoa Live Resize Notifications 51                 |  |  |
|           | Preserve Window Content 51                         |  |  |
|           | Document Revision History 53                       |  |  |

# Figures, Tables, and Listings

| Chapter 2 | View Geometry 13 |                                                                                                    |  |
|-----------|------------------|----------------------------------------------------------------------------------------------------|--|
|           | Figure 2-1       | Relationship between a view's frame rectangle and bounds rectangle 14                                       |  |
|           | Figure 2-2       | View's bounds content stretched to fit the frame rectangle 14                                               |  |
|           | Figure 2-3       | View's content clipped to its superview 15                                                                  |  |
|           | Figure 2-4       | Altering a view's bounds 16                                                                                 |  |
|           | Figure 2-5       | Flipped view coordinates 17                                                                                 |  |
|           | Figure 2-6       | Visible rectangle of a rotated view 18                                                                      |  |
| Chapter 3 | Working w        | ith the View Hierarchy 19                                                                                   |  |
|           | Figure 3-1       | View hierarchy 19                                                                                           |  |
|           | Figure 3-2       | Relationships among objects in a hierarchy 21                                                               |  |
|           | Figure 3-3       | View autoresizing mask constants 24                                                                         |  |
|           | Figure 3-4       | Converting values in a rotated view 27                                                                      |  |
|           | Table 3-1        | Autoresizing mask constants 23                                                                              |  |
|           | Table 3-2        | Coordinate Conversion Methods 26                                                                            |  |
|           | Listing 3-1      | Marking view contents for display after modifying the frame 23                                              |  |
|           | Listing 3-2      | Converting event locations using convertPoint:fromView: 26                                                  |  |
|           | Listing 3-3      | Converting a view location to the screen location 27                                                        |  |
| Chapter 4 | Creating a       | Custom View 29                                                                                              |  |
|           | Listing 4-1      | DraggableItemView implementation of initWithFrame: 29                                                       |  |
|           | Listing 4-2      | DraggableItemView implementation of setItemPropertiesToDefault: 30                                          |  |
|           | Listing 4-3      | DraggableItemView implementation of calculatedItemBounds: 31                                                |  |
|           | Listing 4-4      | DraggableItemView implementation of drawRect: 32                                                            |  |
|           | Listing 4-5      | DraggableItemView implementation of isOpaque 33                                                             |  |
|           | Listing 4-6      | DraggableItemView implementation of acceptsFirstResponder 34                                                |  |
|           | Listing 4-7      | DraggableItemView implementation of mouseDown: 35                                                           |  |
|           | Listing 4-8      | DraggableItemView implementation of isPointInItem: 35                                                       |  |
|           | Listing 4-9      | DraggableItemView implementation of mouseDragged: 36                                                        |  |
|           | Listing 4-10     | DraggableItemView implementation of offsetLocationByX:andY: 37                                              |  |
|           | Listing 4-11     | DraggableItemView implementation of mouseUp: 37                                                             |  |
|           | Listing 4-12     | Alternate mouseDown: implementation 37                                                                      |  |
|           | Listing 4-13     | DraggableItemView implementation of resetCursorRects 40                                                     |  |
|           | Listing 4-14     | DraggableItemView implementation of keyDown: 41                                                             |  |
|           | Listing 4-15     | <pre>DraggableItemView implementation of moveUp:, moveDown:, moveLeft:, and<br/>moveRight: actions 42</pre> |  |
|           | Listing 4-16     | DraggableItemView implementation of changeColor: 42                                                         |  |
|           | Listing 4-17     | DraggableItemView accessor methods 43                                                                       |  |

#### Chapter 5 Advanced Custom View Tasks 45

| Listing 5-1 | Testing the output device 45                  |
|-------------|-----------------------------------------------|
| Listing 5-2 | Using lockFocus and unlockFocus explicitly 46 |

#### Chapter 6 Optimizing View Drawing 47

Listing 6-1Explicit intersection testing of known regions against dirty rectangles48Listing 6-2Simplified intersection testing using needsToDrawRect:49

# Introduction to View Programming Guide for Cocoa

A view instance is responsible for drawing and responding to user actions in a rectangular region of a window. This document describes the role of views in a Cocoa application, how to manipulate views in a window, and how to create a custom view subclass for an application.

## Who Should Read This Document

You should read this document to gain an understanding of working with views in a Cocoa application. You are expected to be familiar with Cocoa development, including the Objective-C language and memory management. The *Cocoa Fundamentals Guide* should be considered a prerequisite. The "Creating a Custom View" (page 29) article expects that a developer is familiar with the Cocoa event model described in *Cocoa Event-Handling Guide* as well as the graphics drawing environment described in *Cocoa Drawing Guide*.

#### Organization of This Document

View Programming Guide for Cocoa consists of the following chapters:

- "What Are Views?" (page 9) describes the role of the view in Cocoa applications and an overview of the views provided by Cocoa.
- "View Geometry" (page 13) describes how views establish their base coordinate system.
- "Working with the View Hierarchy" (page 19) describes how an application inserts and removes views from the view hierarchy.
- "Creating a Custom View" (page 29) describes the various aspects of NSView that an application can subclass, and provides a dissection of a custom NSView subclass.
- "Advanced Custom View Tasks" (page 45) describes the advanced view subclass drawing tasks.
- "Optimizing View Drawing" (page 47) describes techniques to optimize view drawing.

## See Also

There are other technologies, not fully covered in this document, that are fundamental to using views in your application. Refer to these documents for more details:

 Cocoa Event-Handling Guide describes the event model used by Cocoa applications and explains how your objects can handle events and participate in the responder chain. Introduction to View Programming Guide for Cocoa

- *Cocoa Drawing Guide* describes the basic methods used to draw curves, fill shapes, and modify the coordinate system.
- Drag and Drop Programming Topics for Cocoa describes how to implement drag and drop in a view subclass.

There is also sample code available that provides detailed examples of view usage. The following sample code is installed in /Developer/Examples/Appkit:

- DotView is a simple application that implements a basic NSView subclass.
- Sketch is a scriptable graphics application. It provides a look at a complex view subclass than handles many types of events.
- Worm provides three several different NSView implementations that demonstrate techniques for improving a view's performance.

Additional sample code is available through Apple Developer Connection:

- Bindings Joystick implements a "joystick" user interface item that illustrates a bindings-enabled subclass of NSView.
- ColorSampler demonstrates using lockFocus to read pixel colors from a view.
- Reducer demonstrates use of Core Image, the NSAnimation class, and view drawing redirection. Includes a collapsible NSView subclass that is Cocoa bindings-enabled.

# What Are Views?

In Cocoa, a view is a rectangular section of the screen contained in a window. It is responsible for handling all drawing and user-initiated events within its frame. Cocoa provides the NSView class as an abstract view implementation that subclasses use as the basis for implementing custom display and user interaction.

## The Role of NSView

Cocoa provides a high-level class, NSV i ew, that implements the fundamental view behavior. An NSV i ew instance defines the rectangular location of the view, referred to as its frame rectangle, and takes responsibility for rendering a visual representation of its data within that area. In addition to drawing, a view takes responsibility for handling user events directed towards the view.

NSV i ew is an abstract class that provides the underlying mechanisms for concrete subclasses to implement their own behavior. It provides overrideable methods for handling drawing and printing. NSV i ew is a subclass of NSResponder and, as a result, also provides overrideable methods for handling user-initiated mouse and keyboard events.

In addition to drawing content and responding to user events, NSV i ew instances act as containers for other views. By nesting views within other views, an application creates a hierarchy of views. This view hierarchy provides a clearly defined structure for how views draw relative to each other and pass messages from one view to another, up to the enclosing window, and on to the application for processing.

## **Cocoa-Provided View Classes**

In addition to the NSView class, Cocoa provides a number of view subclasses that provide the user interface elements common to many applications. Your application can use these views classes directly, subclass them to provide additional functionality, or create entirely new custom view classes. Other frameworks provide additional views that can be used in Cocoa applications, including Web Kit, QuickTime Kit, and Quartz Composer.

The Cocoa view subclasses can be classified into several groups: container views, views that are part of the text system, user controls, and views that support non-Quartz graphics environments.

#### **Container Views**

Container views enhance the function of other views, or provide additional visual separation of the content. The NSBox class provides visual separation of groups of subviews that are related in their function. The NSTabView class provides a way to swap different views into and out of its content view, so that the tab view's content area can be reused by multiple sets of views. The NSSplitView class allows an application to stack multiple views horizontally or vertically, divided by a separator bar that the user can drag to resize the views.

The NSScrollView class displays a portion of the contents of a view that's too large to be displayed in a window. It coordinates a number of other views and controls to provide its functionality. A scroll view's scrollers, instances of the NSScroller class, allow the user to scroll the document. The scroll view's content view, an instance of the NSClipView class, actually manages positioning and redrawing the content view as the scroll view content scrolls. The NSRulerView class provides horizontal and vertical rulers that follow the scrolling of the document view. All these views work together to provide scrolling to an application.

#### The Text System

The NSTextView class is the front-end to the Cocoa text system. It draws the text managed by several underlying model and controller classes and handles user events to select and modify its text. The text classes exceed most other classes in the Application Kit in the richness and complexity of their interface. NSTextView is a subclass of NSText, which is in turn a subclass of NSView. Applications use the NSTextView class rather than NSText. See *Text System Overview* for more information on the Cocoa text system.

When used in a view hierarchy, an NSTextView instance is usually set as the document view of a scroll view. For simple text-field style interface items, Cocoa defines a number of simpler text controls, including the NSTextField class.

#### Controls

Typically, the majority of an application's user interface is created using controls. As a descendent of NSView, controls are responsible for drawing their content and handling user-initiated events. Controls typically display a specific value and allow the user to change that value. Individual controls provide value editing out of context; it's the overall user interface that puts that data into context.

Controls act as containers for lightweight objects called cells. Cells are actually responsible for the majority of the visual representation and event handling that controls provide. This delegation allows cells to be reused in more complex user interface objects. For example, an instance of the NSTextFieldCell class is used by an NSTextField instance to display text and respond to user edits. That same NSTextFieldCell class is also used by an NSTableView instance to allow editing of data within a column. This delegation of responsibility is one of the key distinctions between controls and views.

Controls also support the target-action paradigm. Controls send target objects an action message in response to user actions. For example, clicking a button results in the action message being sent to the button's target object, if set, or up the responder chain if a specific target object is not specified.

Some control subclasses actually have "view" in their name, which can be confusing. The NSImageView, NSTableView, and NSOutlineView classes are all subclasses of NSControl, although they inherit indirectly from NSView. It's because these objects rely on cells to provide much of their functionality that they are subclasses of NSControl rather than NSView. Note that the NSTableView and NSOutlineView classes do not provide their scrolling directly; they are set as the document view of a scroll view.

## Non-Quartz Graphic Environments

The NSView class supports the standard drawing environment in Mac OS X, the Quartz graphic environment. However, Cocoa also supports several non-Quartz drawing environments for additional functionality and compatibility. The NSOpenGLView class allows an application to render content using OpenGL. An application subclasses NSOpenGLView and overrides the drawRect: method to display the OpenGL content. Unlike its superclass, the NSOpenGLView class does not support subviews. QTMovieView is a subclass of NSView that can be used to display, edit, and control QuickTime movies. The QTMovieView class is part of the QuickTime Kit framework rather than the Cocoa framework.

What Are Views?

## **View Geometry**

A view is responsible for the drawing and event handling in a rectangular area of a window. In order to specify that rectangle of responsibility, you define its location as an origin point and size using a coordinate system. This chapter describes the coordinate system used by views, how a view's location and size is specified, and how the size of a view interacts with its content.

#### The View Coordinate System

From its inception, the Quartz graphics environment was designed to be resolution independent across output devices. That is, 1 unit square does not necessarily correspond directly to 1 pixel. When it comes to support for resolution independence, Quartz in combination with NSView provides much of the support you need automatically. When a view draws its content, the resolution independence scaling factors are managed automatically.

A view's location is expressed using the same coordinate system that the Quartz graphics environment uses. By default, the graphics environment origin (0.0,0.0) is located in the lower left, and values are specified as floating-point numbers that increase up and to the right in coordinate system units. The coordinate system units, the unit square, is the size of a 1.0 by 1.0 rectangle.

Every view instance defines and maintains its own coordinate system, and all drawing is done relative to this coordinate system. Mouse events are provided in the enclosing window's coordinate system but are easily converted to the view's. A view's coordinate system should be considered the base coordinate system for all the content of the view, including its subviews.

## Understanding a View's Frame and Bounds

Graphically, a view can be regarded as a framed canvas. The frame locates the view in its superview, defines its size, and clips drawing to its edges, while the canvas hosts the actual drawing. The frame can be moved, resized, and rotated in the superview and the view's content moves with it. Similarly, the canvas can be shifted, stretched, and rotated, and the view contents move within the frame.

A view tracks its size and location using two rectangles: a frame rectangle and a bounds rectangle. The frame rectangle defines the view's location and size in the superview using the superview's coordinate system. The bounds rectangle defines the interior coordinate system that is used when drawing the contents of the view, including the origin and scaling. Figure 2-1 shows the relationship between the frame rectangle, on the left, and the bounds rectangle, on the right.

View Geometry

#### Figure 2-1 Relationship between a view's frame rectangle and bounds rectangle

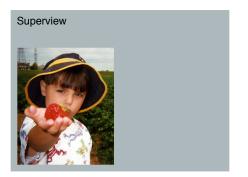

Frame rectangle at (5.0, 5.0), size (73.0, 88.0)

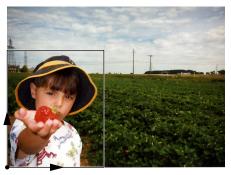

Bounds rectangle at (0.0, 0.0), size (73.0, 88.0)

The frame of a view is specified when a view instance is created programmatically using the initWithFrame: method. The frame rectangle is passed as the parameter. The NSView method frame returns the receiver's frame rectangle. When a view is initialized, the bounds rectangle is set to originate at (0.0, 0.0) and the bounds size is set to the same size as the view's frame. If an application changes a view's bounds rectangle, it typically does so immediately after initialization. A view's bounds rectangle is returned by the method bounds.

If the size of the bounds rectangle differs from the frame rectangle, the content is stretched or compressed so that all the contents within the bounds are displayed in the view. Figure 2-2 shows the display results when the frame rectangle is twice the width of the bounds rectangle. The view's content is stretched horizontally to fill the width of the frame rectangle.

#### Figure 2-2 View's bounds content stretched to fit the frame rectangle

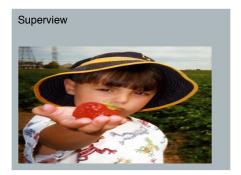

Frame rectangle at (5.0, 5.0), size (146.0, 88.0)

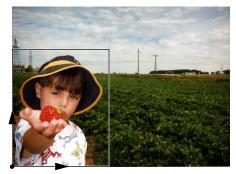

Bounds rectangle at (0.0, 0.0), size (73.0, 88.0)

Although the bounds rectangle indicates the portion of the view content that is shown in the view's frame, there are situations where only a subsection of the view contents are displayed–for example, if the frame runs outside of the superview's frame. When this occurs, the contents are clipped as shown on the left in Figure 2-3.

#### CHAPTER 2 View Geometry

#### Figure 2-3 View's content clipped to its superview

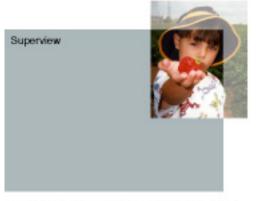

Frame rectangle at (110.0, 55.0), size (73.0, 88.0)

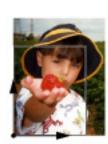

Bounds rectangle at (0.0, 0.0), size (73.0, 88.0) Visible at (0.0, 0.0), size (54.0, 66.0)

A view's visible rectangle reflects the portion of the contents that are actually displayed, in terms of the view's bounds coordinate system (the rectangle on the right in Figure 2-3). It isn't often important to know what the visible rectangle is, since the display mechanism automatically limits drawing to visible portions of a view. If a subclass must perform expensive precalculation to build its image, it can use the visibleRect method to limit its work to what's actually needed.

## Transforming the Coordinate System

By default, a view's coordinate system is based at (0.0, 0.0) in the lower-left corner of its bounds rectangle, its unit square (the size of a 1.0 by 1.0 rectangle) is the same size as those of its superview, and its axes are parallel to that of its frame rectangle. The coordinate system of a view can be changed in four distinct ways: It can be translated, scaled, flipped, or rotated.

To translate or scale the coordinate system, you alter the view's bounds rectangle. Changing the bounds rectangle sets up the basic coordinate system with which all drawing performed by the view begins. Concrete subclasses of NSView typically alter the bounds rectangle immediately as needed in their initWithFrame: methods or upon loading a nib file that contains the view.

The method for changing the bounds rectangle is setBounds:, which both positions and scales the canvas. The origin of the rectangle provided to setBounds: becomes the lower-left corner of the bounds rectangle, and the size of the rectangle is made to fit in the frame rectangle, effectively scaling the view's drawn image. In Figure 2-4, the bounds rectangle from Figure 2-1 is moved and doubled in size; the result appears on the right.

View Geometry

#### Figure 2-4 Altering a view's bounds

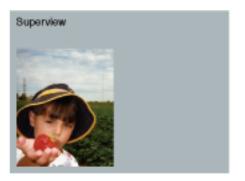

Frame rectangle at (5.0, 5.0), size (73.0, 88.0)

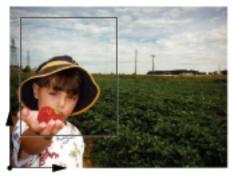

Bounds rectangle at (8.0, 24.0), size (73.0, 88.0)

You can also set the components of the bounds rectangle independently, using setBoundsOrigin: and setBoundsSize:.

**Note:** Once an application explicitly sets the bounds rectangle of a view using any of the setBounds... methods, altering the view's frame rectangle no longer automatically changes the bounds rectangle. See "Repositioning and Resizing Views" (page 22) for details.

Another set of methods translate and scale the coordinate system in relative terms; if you invoke them repeatedly, their effects accumulate. These methods are translateOriginToPoint: and scaleUnitSquareToSize:.

Translating the bounds rectangle of a view shifts all subviews along with the drawing of the view's content. Scaling also affects the drawing of the subviews, as their coordinate systems inherit and build on these alterations.

A view can also specify that its coordinate system is flipped. A flipped coordinate system is based on the origin (0.0,0.0) being in the upper-left corner of its bounds rectangle, as shown in Figure 2-5.

View Geometry

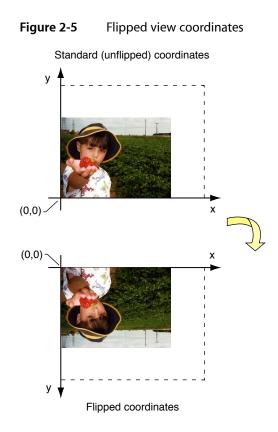

A flipped coordinate system is useful when the contents of a view naturally originate at the top of a view, and flow downwards. For example, a view that scrolls text up and off the screen as new text appears would be best implemented using a flipped coordinate system.

Specifying that a view subclass uses a flipped coordinate system is done by overriding the isFlipped method. The default implementation of NSView returns NO, which means that the origin of the coordinate system lies at the lower-left corner of the default bounds rectangle, and the y-axis runs from bottom to top. When a subclass overrides this method to return YES, the view machinery automatically adjusts itself to assume that the upper-left corner is the origin.

A flipped coordinate system affects all drawing in the flipped view itself as well as the placement of the frame rectangles of all immediate subviews. It doesn't affect the coordinate systems of those subviews or the drawing performed by them.

It is also possible to rotate the coordinate system around its origin within the bounds rectangle (not the origin of the bounds rectangle itself). The setBoundsRotation: method sets the rotation of the coordinate system to the angle, in degrees, passed as the parameter. The rotateByAngle: method allows you to specify the rotation angle relative to the current rotation of the coordinate system.

Rotating a view's coordinate system also enlarges the visible rectangle to account for the rotation, so that it's expressed in the rotated coordinates yet completely covers the visible portion of the frame rectangle. This adds regions that must be drawn, yet will never be displayed (the triangular areas shown in Figure 2-6).

**View Geometry** 

#### Figure 2-6 Visible rectangle of a rotated view

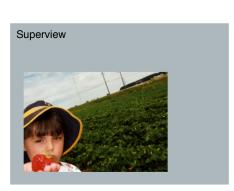

Frame rectangle at (10.0, 10.0), size (108.0, 75.0)

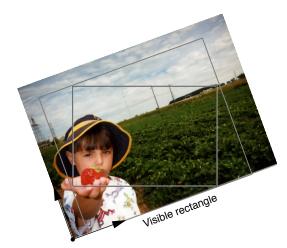

Bounds rectangle at (0.0, 40.0), size (108.0, 75.0) Bounds rotation 20 degrees

**Note:** For performance reasons, rotating the bounds rectangle is discouraged. It's better to rotate the coordinate system using graphic operators in the drawRect: method than to rotate the bounds coordinate system. See Coordinate Systems and Transforms in *Cocoa Drawing Guide* for more information.

A view instance can provide notification to interested objects when its frame or bounds rectangles are altered. See "Notifications" (page 25) in "Working with the View Hierarchy" (page 19) for more information.

# Working with the View Hierarchy

Along with their own direct responsibilities for drawing and event handling, views also act as containers for other views, creating a view hierarchy. This chapter describes the view hierarchy, its benefits, and how you work with views within a hierarchy.

## What Is a View Hierarchy?

In addition to being responsible for drawing and handling user events, a view instance can act as a container, enclosing other view instances. Those views are linked together creating a **view hierarchy**. Unlike a class hierarchy, which defines the lineage of a class, the view hierarchy defines the layout of views relative to other views.

The window instance maintains a reference to a single top-level view instance, call the **content view**. The content view acts as the root of the visible view hierarchy in a window. The view instances enclosed within a view are called **subviews**. The parent view that encloses a view is referred to as its **superview**. While a view instance can have multiple subviews, it can have only one superview. In order for a view and its subviews to be visible to the user, the view must be inserted into a window's view hierarchy.

Figure 3-1 shows a sample application window and its view hierarchy.

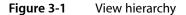

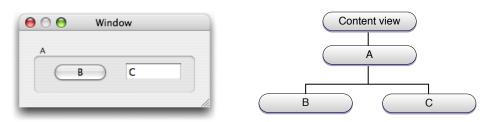

This window's view hierarchy has these parts.

- The window is represented by an NSWindow instance.
- The content view serves as the root of the window's view hierarchy.
- The content view contains a single subview, an instance of a custom class (that looks remarkably like an NSBox, but is not.).
- The custom view instance that, in turn has two subviews, an NSButton instance, and an NSTextField instance.
- The superview for both the button and text field is the NSBox object. The custom view container actually encloses the button and text field views.

## Benefits of a View Hierarchy

Managing views as a hierarchy benefits application design in several ways:

- Complex view functionality can be assembled by using simpler NSView subclasses, avoiding monolithic and complex view classes. For example, a graphical keypad might be an NSView subclass that utilizes NSButton subviews for each key.
- Each subview's coordinate system is positioned relative to its superview's coordinate system. NSView instances are positioned within their superviews, so that when an NSView instance is moved or its coordinate system is transformed, all its subviews are moved and transformed with it. Similarly, scaling an NSView instance causes all of the subviews to scale their drawing relative to the superview. Since each view draws within its own coordinate system, its drawing instructions remain constant no matter where it or its superview moves on the screen or how it is scaled.
- A view hierarchy provides a clear definition of responsibility for event handling. When a view receives an event that it doesn't respond to, the event is forwarded up the view hierarchy through the superview for processing. The key window's view hierarchy takes part in an application's responder chain.
- A view hierarchy also provides a defined structure for managing the redrawing of the window's content. When an NSView instance receives a display request, it draws itself, and then passes drawing responsibility to each of its subviews in turn. Each branch of the view hierarchy completes drawing before the next branch begins.
- A view hierarchy is dynamic. It can be reconfigured as an application runs. View instances can be moved from window to window and installed as a subview first of one superview, then of another.

## Locating Views in the View Hierarchy

A rich selection of methods allows applications to access a view's hierarchy. The superview method returns the view that contains the receiver, while the subviews method returns an array containing the view's immediate descendants. If a view is the root of a view hierarchy, it returns nil when asked for its superview. Sending a view the window message returns the window the view resides in, or nil if the view is not currently in a window's view hierarchy. Figure 3-2 illustrates the relationships of the objects in the view hierarchy shown in Figure 3-1.

Working with the View Hierarchy

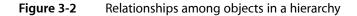

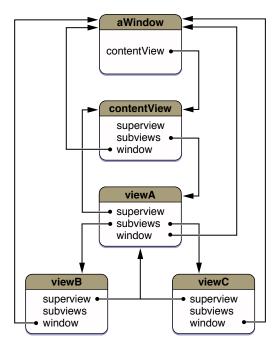

Other methods allow you to inspect relationships among views: isDescendantOf: confirms the containment of the receiver; ancestorSharedWithView: finds the common container containing the receiver and the view instance specified as the parameter. For example, assuming a view hierarchy as shown in Figure 3-2, sending viewC a isDescendentOf: message with contentView as the parameter returns YES. Sending viewB the ancestorSharedWithView: message, passing viewC as the parameter, returns viewA.

The opaqueAncestor method returns the closest parent view that's guaranteed to draw every pixel in the receiver's frame (possibly the receiver itself).

## Adding and Removing Views from a Hierarchy

Creating a view subclass using the initWithFrame: method establishes an NSView object's frame rectangle, but doesn't insert it into a window's view hierarchy. You do this by sending an addSubview: message to the intended superview, passing the view to insert as the parameter. The frame rectangle is then interpreted in terms of the superview, properly locating the new view by both its place in the view hierarchy and its location in the superview's window. An existing view in the view hierarchy can be replaced by sending the superview a replaceSubview:with: message, passing the view to replace and the replacement view as parameters. An additional method, addSubview:positioned:relativeTo:, allows you to specify the ordering of views.

**Note:** For performance reasons, Cocoa does not enforce clipping among sibling views or guarantee correct invalidation and drawing behavior when sibling views overlap. If you want a view to be drawn in front of another view, you should make the front view a subview (or descendant) of the rear view.

You remove a view from the view hierarchy by sending it a removeFromSuperview message. The removeFromSuperviewWithoutNeedingDisplay method is similar, removing the receiver from its superview, but it does not cause the superview to redraw.

When an NSView object is added as a subview of another view, it automatically invokes the viewWillMoveToSuperview: and viewWillMoveToWindow: methods. You can override these methods to allow an instance to query its new superview or window about relevant state and update itself accordingly.

**Important:** When considering memory management, the view hierarchy should be thought of as any other Cocoa collection object. When an item is added to a collection, it is retained. When it is removed, it is released.

Specifically, when you insert a view as a subview using the addSubview: or

addSubview:positioned:relativeTo: methods, it is retained by the receiving view. Inversely, when you remove a subview from a view hierarchy by sending its superview a removeFromSuperview message, the view is released. The replaceSubview:with: method acts the same, releasing the view that is replaced and retaining the view that is inserted in its place.

See *Memory Management Programming Guide* for a complete discussion of the Cocoa memory management conventions.

## **Repositioning and Resizing Views**

Repositioning or resizing a view is a potentially complex operation. When a view moves or resizes it can expose portions of its superview that weren't previously visible, requiring the superview to redisplay. Resizing can also affect the layout of the view's subviews. Changes to a view's layout in either case may be of interest to other objects, which might need to be notified of the change. The following sections explore each of these areas.

#### Moving and Resizing Views Programmatically

After a view instance has been created, you can move it programmatically using any of the frame-setting methods: setFrame:, setFrameOrigin:, and setFrameSize:. If the bounds rectangle of the view has not been explicitly set using one of the setBounds... methods, the view's bounds rectangle is automatically updated to match the new frame size.

When you change the frame rectangle, the position and size of subviews' frame rectangles often need to be altered as well. If the repositioned view returns YES for autoresizesSubviews, its subviews are automatically resized as described in "Autoresizing of Subviews" (page 23). Otherwise, it is the application's responsibility to reposition and resize the subviews manually.

None of the methods that alter a view's frame rectangle automatically redisplay the view or marks it as needing display. When using the setFrame... methods, you must mark both the view being repositioned and its superview as needing display as in the code fragment shown in Listing 3-1.

#### Listing 3-1 Marking view contents for display after modifying the frame

```
NSView *theView; /* Assume this exists. */
NSRect newFrame; /* Assume this exists. */
[[theView superview] setNeedsDisplayInRect:[theView frame]];
[theView setFrame:newFrame];
[theView setNeedsDisplay:YES];
```

This code fragment marks the superview as needing display in the frame of the view about to be moved. Then, after the new frame rectangle of theView is set, the altered view is marked as needing display in its entirety, which is nearly always the case. The setBounds... methods also don't redisplay the receiving view, but because their changes don't affect superviews, you can simply mark the receiving view instance as needing display.

#### Autoresizing of Subviews

NSView provides a mechanism for automatically moving and resizing subviews in response to their superview being moved or resized. In many cases simply configuring the autoresizing mask for a view provides the appropriate behavior for an application. Autoresizing is on by default for views created programmatically, but you can turn it off using the setAutoresizesSubviews: method.

Interface Builder allows you to set a view's autoresizing mask graphically with its Size inspector, and in test mode you can immediately examine the effects of autoresizing. The autoresizing mask can also be set programmatically.

A view's autoresizing mask is specified by combining the autoresizing mask constants using the bitwise OR operator and sending the view a setAutoresizingMask: message, passing the mask as the parameter. Table 3-1 shows each mask constant and how it effects the view's resizing behavior.

| Autoresizing Mask   | Description                                                                                                    |
|---------------------|----------------------------------------------------------------------------------------------------|
| NSViewHeightSizable | If set, the view's height changes proportionally to the change in the superview's height. Otherwise, the view's height does not change relative to the superview's height.                              |
| NSViewWidthSizable  | If set, the view's width changes proportionally to the change in the superview's width. Otherwise, the view's width does not change relative to the superview's width.                                  |
| NSViewMinXMargin    | If set, the view's left edge is repositioned proportionally to the change in the superview's width. Otherwise, the view's left edge remains in the same position relative to the superview's left edge. |
| NSViewMaxXMargin    | If set, the view's right edge is repositioned proportionally to the change in the superview's width. Otherwise, the view's right edge remains in the same position relative to the superview.           |

| Table 3-1 | Autoresizing mask constants |
|-----------|-----------------------------|
|-----------|-----------------------------|

| Autoresizing Mask | Description                                                                                                    |
|-------------------|----------------------------------------------------------------------------------------------------|
| NSViewMinYMargin  | If set and the superview is not flipped, the view's top edge is repositioned proportionally to the change in the superview's height. Otherwise, the view's top edge remains in the same position relative to the superview.     |
|                   | If set and the superview is flipped, the view's bottom edge is repositioned proportionally to the change in the superview's height. Otherwise, the view's bottom edge remains in the same position relative to the superview.   |
| NSViewMaxYMargin  | If set and the superview is not flipped, the view's bottom edge is repositioned proportional to the change in the superview's height. Otherwise, the view's bottom edge remains in the same position relative to the superview. |
|                   | If set and the superview is flipped, the view's top edge is repositioned proportional to the change in the superview's height. Otherwise, the view's top edge remains in the same position relative to the superview.           |

For example, to keep a view in the lower-left corner of its superview, you specify NSViewMaxXMargin | NSViewMaxYMargin. When more than one aspect along an axis is made flexible, the resize amount is distributed evenly among them. Figure 3-3 provides a graphical representation of the position of the constant values in both normal and flipped superviews.

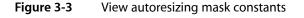

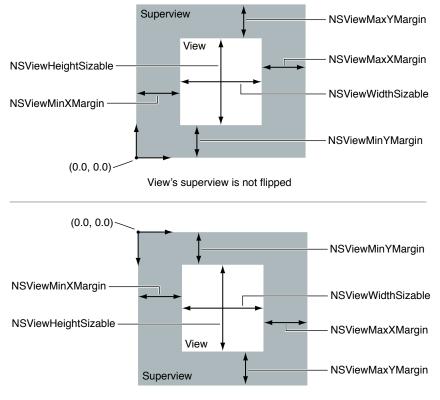

View's superview is flipped

When one of these constants is omitted, the view's layout is fixed in that aspect; when a constant is included in the mask the view's layout is flexible in that aspect. Including a constant in the mask is the same as configuring that autoresizing aspect with a spring in Interface Builder.

**Note:** If a view is created in Interface Builder and no autoresizing flags are set in the view's inspector, then setAutoresizesSubviews: is automatically set to NO. Before programmatically modifying the autoresizing mask, you need to explicitly enable autoresizing for the superview by sending the superview a setAutoresizesSubviews: message, passing YES as the parameter.

When you turn off a view's autoresizing, all of its descendants are likewise shielded from changes in the superview. Changes to subviews, however, can still percolate downward. Similarly, if a subview has no autoresize mask, it won't change in size, and therefore none of its subviews autoresize.

A subclass can override resizeSubviewsWithOldSize: or resizeWithOldSuperviewSize: to customize the autoresizing behavior for a view. A view's resizeSubviewsWithOldSize: method is invoked automatically by a view whenever its frame size changes. This method then simply sends a resizeWithOldSuperviewSize: message to each subview. Each subview compares the old frame size to the new size and adjusts its position and size according to its autoresize mask.

**Important:** Several cautions apply to autoresizing. For autoresizing to work correctly, the subview being autoresized must lie completely within its superview's frame. Autoresizing doesn't work at all in views that have been rotated. Subviews that have been rotated can autoresize within a nonaltered superview, but then their descendants aren't autoresized.

#### Notifications

Beyond resizing its subviews, by default an NSView instance broadcasts notifications to interested observers any time its bounds or frame rectangles change. The notification names are NSViewFrameDidChangeNotification and NSViewBoundsDidChangeNotification, respectively.

An NSView instance that bases its own display on the layout of its subviews should register itself as an observer for those subviews and update itself any time they're moved or resized. Both NSScrollView and NSClipView instances cooperate in this manner to adjust the scroll view's scrollers.

By default both frame and bounds rectangle changes are sent for a view instance. You can prevent an NSView instance from providing the notifications using setPostsFrameChangedNotifications: and setPostsBoundsChangedNotifications: and passing NO as the parameter. If your application does complicated view layout, turning change notifications off before layout and then restoring them upon completion may provide a performance improvement. As with all performance tuning, it is best to first sample your application to determine if the change notifications are having a negative impact on performance.

## **Hiding Views**

You hide and "unhide" (that is, show) the views of a Cocoa application using the NSView method setHidden:. This method takes a Boolean parameter: YES (hide the receiving view) or NO (show the receiver).

When you hide a view using the setHidden: method it remains in its view hierarchy, even though it disappears from its window and does not receive input events. A hidden view remains in its superview's list of subviews and participates in autoresizing. If a view marked as hidden has subviews, they and their view descendants are hidden as well. When you hide a view, the Application Kit also disables any cursor rectangle, tool-tip rectangle, or tracking rectangle associated with the view.

Hiding the view that is the window's current first responder causes the view's next valid key view (nextValidKeyView) to become the new first responder. A hidden view remains in the nextKeyView chain of views it was previously part of but is ignored during keyboard navigation.

You can query the hidden state of a view by sending it either isHidden or isHiddenOrHasHiddenAncestor (both defined by NSView). The former method returns YES when the view has been explicitly marked as hidden with a setHidden: message. The latter returns YES both when the view has been explicitly marked as hidden and when it is hidden because an ancestor view has been marked as hidden.

**Note:** Before Mac OS X v10.3, to hide a view you had to remove it from its superview and retain it for later reinsertion into the view hierarchy. Because this approach separates a view from its hierarchy, it has some limitations. If the superview is resized, the removed view is not automatically adjusted to this new size upon reinsertion. In addition, if the removed view was part of a chain of key views (each responding to nextKeyView), it has to be reintegrated into the chain upon reinsertion. It is the application's responsibility to manage these issues programmatically.

## Converting Coordinates in the View Hierarchy

At various times, particularly when handling events, an application needs to convert rectangles or points from the coordinate system of one NSView instance to another (typically the superview or subview) in the same window. The NSView class defines six methods that convert rectangles, points, and sizes in either direction:

| Convert to the receiver from the specified view | Convert from the receiver to the specified view |
|-------------------------------------------------|-------------------------------------------------|
| convertPoint: fromView:                         | convertPoint:toView:                            |
| <pre>convertRect: fromView:</pre>               | <pre>convertRect:toView:</pre>                  |
| convertSize: fromView:                          | convertSize:toView:                             |

| Table 3-2 | Coordinate Conversion Methods |
|-----------|-------------------------------|
|-----------|-------------------------------|

The convert...:fromView: methods convert the values to the receiver's coordinate system, from the coordinate system of the view passed as the second parameter. If nil is passed as the view, the values are assumed to be in the window's base (the coordinate space of the window) coordinate system and are converted to the receiver's coordinate system. The convertPoint:fromView: method is commonly used to convert mouse-event coordinates, which are provided by NSEvent as relative to the window, to the receiving view as shown in Listing 3-2 (page 26).

#### **Listing 3-2** Converting event locations using convertPoint:fromView:

-(void)mouseDown:(NSEvent \*)event

#### Working with the View Hierarchy

The convert..:toView: methods do the inverse, converting values in the receiver's coordinate system to the coordinate system of the view passed as a parameter. If the view parameter is nil, the values are converted to the base coordinate system of the receiver's window.

For converting to and from the screen coordinate system, NSWindow defines the convertBaseToScreen: and convertScreenToBase: methods. Using the NSView conversion methods along with these methods allows you to convert a geometric structure between a view's coordinate system and the screen's with only two messages, as shown in Listing 3-3.

Listing 3-3 Converting a view location to the screen location

```
NSPoint pointInWindowCoordinates;
NSPoint pointInScreenCoords;
```

pointInWindowCoordinates=[self convertPoint:viewLocation toView:nil]; pointInScreenCoords=[[self window] convertBaseToScreen:pointInWindowCoordinates];

Conversion is straightforward when neither view is rotated or when dealing only with points. When converting rectangles or sizes between views with different rotations, the geometric structure must be altered in a reasonable way. In converting a rectangle, the NSView class makes the assumption that you want to guarantee coverage of the original screen area. To this end, the converted rectangle is enlarged so that when located in the appropriate view, it completely covers the original rectangle. Figure 3-4 shows the conversion of a rectangle in the rotatedView object's coordinate system to that of its superview, outerView.

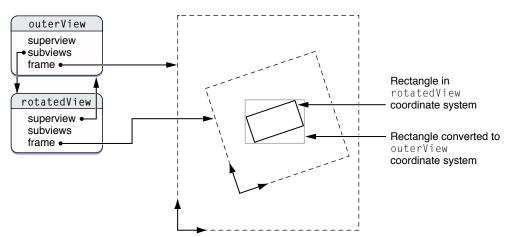

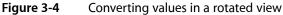

In converting a size, NSView simply treats it as an delta offset from (0.0, 0.0) that you need to convert from one view to another. Though the offset distance remains the same, the balance along the two axes shifts according to the rotation. It's useful to note that in converting sizes Cocoa will always return sizes that consist of positive numbers.

## Transforming View Coordinates To and From Base Space

In Leopard, NSView provides a new set of methods that should be used when performing pixel-alignment of view content. They provide the means to transform geometry to and from a "base" coordinate space that is pixel-aligned with the backing store into which the view is being drawn:

- (NSRect)convertRectToBase:(NSRect)aRect;
- (NSPoint)convertPointToBase:(NSPoint)aPoint;
- (NSSize)convertSizeToBase:(NSSize)aSize;
- (NSRect)convertRectFromBase:(NSRect)aRect;
- (NSPoint)convertPointFromBase:(NSPoint)aPoint;
- (NSSize)convertSizeFromBase:(NSSize)aSize;

For conventional view rendering, in which a view hierarchy is drawn flattened into a window backing store, this "base" space is the same as the coordinate system of the window, and the results of using these new methods are the same as converting geometry to and from view nil using the existing conversion methods discussed in Table 3-2 (page 26).

Views that are rendered into Core Animation layers, however, have their own individual backing stores, which may be aligned such that window space is not necessarily the appropriate coordinate system in which to perform pixel alignment calculations.

These new coordinate transform methods provide a way to abstract view content drawing code from the details of particular backing store configurations, and always achieve correct pixel alignment without having to special-case for layer-backed vs. conventional view rendering mode. Regardless of the underlying details of how view content is being buffered, converting to base space puts one in the native device coordinate system, in which integralizing coordinates produces pixel alignment of geometry.

When using layer-backed views at a user interface scale factor other than 1.0, note that the dimensions of a view and the dimensions of its corresponding backing layer will vary according to the scale factor, since CALayer bounds are always expressed in pixels, while NSView dimensions remain expressed in points. Most clients of layer-backed views will not have a need to perform operations directly in layer space, but for those that do it's important to use the preceding methods to convert geometric quantities between view space and layer ("base") space when appropriate.

## **View Tags**

The NSView class defines methods that allow you to tag individual view objects with integer tags and to search the view hierarchy based on those tags. The receiver's subviews are searched depth-first, starting at the first subview returned by the receiver's subviews method.

The NSView method tag always returns -1. Subclasses can override this method to return a different value. It is common for a subclass to implement a setTag: method that stores the tag value in an instance variable, allowing the tag to be set on an individual view basis. Several Application Kit classes, including the NSControl subclasses, do just this. The viewWithTag: method proceeds through all of the receiver's descendants (including itself) using a depth-first search, from back to front in the receiver's view hierarchy, looking for a subview with the given tag and returning it if it's found.

# **Creating a Custom View**

The NSView class acts mainly as an abstract superclass; generally you create instances of its subclasses, not of NSView itself. NSView provides the general mechanism for displaying content on the screen and for handling mouse and keyboard events, but its instances lack the ability to actually draw anything. If your application needs to display content or handle mouse and keyboard events in a specific manner, you'll need to create a custom subclass of NSView.

In order to provide a concrete example, this chapter describes the implementation of DraggableItemView, a subclass of NSView. The DraggableItemView class displays a simple item and allows the user to drag it within the view. The view also supports moving the item by pressing the arrow keys and setting the color of the item. It provides key-value-coding compliance for the location of the item, its color, and the background color of the view. The class illustrates the following view programming tasks:

- Allocating and deallocating the view.
- Drawing the view content.
- Marking portions of the view for updating in response to value changes.
- Responding to user-initiated mouse events.
- Updating the cursor when the mouse is over the draggable item.
- Responding to user-initiated key press events.
- Implementing NSResponder action methods.
- Providing key-value-coding compliant accessors for its settable properties.

The DragItemAround source code is available through Apple Developer Connection.

## Allocating the View

Applications create a new instance of a view object using initWithFrame:, the designated initializer for the NSView class. A subclass can specify another method as its designated initializer, but the initWithFrame: method must provide the basic functionality required. As an example, the NSTextView implementation of initWithFrame: creates the entire collection of container objects associated with an NSTextView instance while the designated initializer, initWithFrame: textContainer: expects the underlying container objects to be provided explicitly. The initWithFrame: method creates the collection, and then calls initWithFrame:textContainer:. Your custom classes should take the same approach.

The DraggableItemView class overrides initWithFrame: and sets the exposed properties of the draggable item to the default values, as shown in Listing 4-1.

**Listing 4-1** DraggableItemView implementation of initWithFrame:

```
- (id)initWithFrame:(NSRect)frame {
    self = [super initWithFrame:frame];
```

}

#### Creating a Custom View

```
if (self) {
    // setup the initial properties of the
    // draggable item
    [self setItemPropertiesToDefault:self];
  }
return self;
```

The code for initializing the item color, background color, and location of the draggable item is factored into a separate method. This allows the item's properties to be reset to their default values, shown later. The implementation in Listing 4-2 simply calls the accessor methods for the properties, providing the default values.

**Listing 4-2** DraggableItemView implementation of setItemPropertiesToDefault:

```
- (void)setItemPropertiesToDefault:sender
{
    [self setLocation:NSMakePoint(0.0,0.0)];
    [self setItemColor:[NSColor redColor]];
    [self setBackgroundColor:[NSColor whiteColor]];
}
```

#### Initializing View Instances Created in Interface Builder

View instances that are created in Interface Builder don't call initWithFrame: when their nib files are loaded, which often causes confusion. Remember that Interface Builder archives an object when it saves a nib file, so the view instance will already have been created and initWithFrame: will already have been created.

The awakeFromNib method provides an opportunity to provide initialization of a view when it is created as a result of a nib file being loaded. When a nib file that contains a view object is loaded, each view instance receives an awakeFromNib message when all the objects have been unarchived. This provides the object an opportunity to initialize any attributes that are not archived with the object in Interface Builder. The DraggableItemView class is extremely simple, and doesn't implement awakeFromNib.

There are two exceptions to the initWithFrame: behavior when creating view instances in Interface Builder. Its important to understand these exceptions to ensure that your views initialize properly.

If you have not created an Interface Builder palette for your custom view, there are two techniques you can use to create instances of your subclass within Interface Builder. The first is using the **Custom View** proxy item in the Interface Builder containers palette. This view is a stand-in for your custom view, allowing you to position and size the view relative to other views. You then specify the subclass of NSView that the view represents using the inspector. When the nib file is loaded by the application, the custom view proxy creates a new instance of the specified view subclass and initializes it using the initWithFrame: method, passing along any autoresizing flags as necessary. The view instance then receives an awakeFromNib message.

The second technique is to specify a custom class is used when your custom view subclass inherits from a view that Interface Builder provides support for directly. For example, you can create an NSScrollView instance in Interface Builder and specify that a custom subclass (MyScrollView) should be used instead, again using the inspector. In this case, when the nib file is loaded by the application, the view instance has already been created and the MyScrollView implementation of initWithFrame: is never called. The MyScrollView instance receives an awakeFromNib message and can configure itself accordingly.

## **Drawing View Content**

Rather than drawing immediately when it determines that drawing is necessary, Cocoa uses a deferred drawing mechanism. An application typically marks a view or a portion of a view as requiring update. At the end of the event loop or in response to an explicit display request, the view machinery locks focus on the view and calls the view's drawRect: method to cause the view to be redrawn. By coalescing update requests in this manner, an application can reduce redundant drawing, increasing performance.

If you need to force immediate drawing of a view, send the view one of the display... messages declared by both NSView and NSWindow. You can also lock focus on a view yourself, draw something, and then unlock focus. However, posting deferred drawing requests through the setNeedsDisplay: or setNeedsDisplayInRect: methods is the preferred approach because it is more efficient.

In addition to drawing to the screen, views are responsible for providing the content when printing. As with displaying to the screen, the Application Kit locks focus on the view and calls the view's drawRect: method. While it is drawing a view can determine if it is drawing to the screen or another device and customize its output appropriately. Views can also customize their printed output by adding headers and footers as well as customizing pagination. See *Printing Programming Topics for Cocoa* for more information on the Cocoa printing architecture and views.

#### Implementing the drawRect: Method

In order for a concrete subclass of NSView to display any kind of content, it need only implement the drawRect: method. This method is invoked during the display process to generate code that's rendered by the window server into a raster image. drawRect: takes a single argument, a rectangle describing the area that needs to be drawn in the receiver's own coordinate system.

The DraggableItemView implementation of drawRect: fills the bounds of the view with the specified background color. It then calculates the bounds of the draggable item (Listing 4-3) and fills it with the specified color.

**Listing 4-3** DraggableItemView implementation of calculatedItemBounds:

```
- (NSRect)calculatedItemBounds
```

```
NSRect calculatedRect;
```

{

}

```
// calculate the bounds of the draggable item
// relative to the location
calculatedRect.origin=location;
// the example assumes that the width and height
// are fixed values
calculatedRect.size.width=60.0;
calculatedRect.size.height=20.0;
return calculatedRect;
```

The complete implementation of drawRect: is shown in Listing 4-4.

Creating a Custom View

#### **Listing 4-4** DraggableItemView implementation of drawRect:

```
- (void)drawRect:(NSRect)rect
{
    // erase the background by drawing white
    [[NSColor whiteColor] set];
    [NSBezierPath fillRect:rect];
    // set the current color for the draggable item
    [[self itemColor] set];
    // draw the draggable item
    [NSBezierPath fillRect:[self calculatedItemBounds]];
}
```

Sending drawing instructions and data to the window server has a cost, and it's best to minimize that cost where possible. You can do this by testing whether a particular graphic shape intersects the rectangle that the drawRect: method is asked to draw. See "Optimizing View Drawing" (page 47) for more information, as well as additional performance recommendations.

Note: The implementation of the NSView class before Mac OS X v10.4.3 could discard any rectangles marked as needing display within a subclass's implementation of drawRect:. For maximum compatibility, when marking areas as requiring display from within the drawRect: method it is best to call the view's setNeedsDisplayInRect: method using the NSObject instance method performSelector:withObject:afterDelay:.

#### Marking a View as Needing Display

The most common way of causing a view to redisplay is to tell it that its image is invalid. On each pass through the event loop, all views that need to redisplay do so. NSView defines two methods for marking a view's image as invalid: setNeedsDisplay:, which invalidates the view's entire bounds rectangle, and setNeedsDisplayInRect:, which invalidates a portion of the view. The automatic display of views is controlled by their window; you can turn this behavior off using the NSWindow setAutodisplay: method. You should rarely need to do this, however; the autodisplay mechanism is well suited to most kinds of update and redisplay.

The autodisplay mechanism invokes various methods that actually do the work of displaying. You can also use these methods to force a view to redisplay itself immediately when necessary. display and displayRect: are the counterparts to the methods mentioned above; both cause the receiver to redisplay itself regardless of whether it needs to or not. Two additional methods, displayIfNeeded and displayIfNeededInRect:, redisplay invalidated rectangles in the receiver if it's been marked invalid with the methods above. The rectangles that actually get drawn are guaranteed to be at least those marked as invalid, but the view may coalesce them into larger rectangles to save multiple invocations of drawRect:.

If you want to exclude background views from drawing when forcing display to occur unconditionally, you can use NSView methods that explicitly omit backing up to an opaque ancestor. These methods, are displayRectIgnoringOpacity:, displayIfNeededIgnoringOpacity, and displayIfNeededInRectIgnoringOpacity:.

In the DraggableItemView example, setNeedsDisplayInRect: is called when the draggable item's location is set explicitly, when the location is being offset, and when the item's color is changed. When the background color is set, the entire view is marked as needing display.

From a design perspective, especially with the Model-View-Controller pattern in mind, it is best to ensure that calls to the display... methods be generated by the view itself, its superview, or a subview, rather than a controller or model object. It is better to inform the view that a model value is about to change, change the model value, and then inform the view that the change has occurred. This allows the view to invalidate the appropriate rectangles before and after the changes. Key-value observing and its change notification design is tailor-made for this use. See *Key-Value Observing Programming Guide* for more information.

#### **View Opacity**

The display... methods must find an opaque background behind the view that requires displaying and begin drawing from there forward. The display... methods search up the view hierarchy to locate the first view that responds YES to an isOpaque message, bringing the invalidated rectangles along.

If a view instance can guarantee that it will fill all the pixels within its bounds using opaque colors, it should implement the method isOpaque, returning YES. The NSView implementation of isOpaque returns NO. Subclasses should override this method to return YES if all pixels within the view's content will be drawn opaquely.

The isOpaque method is called during drawing, and may be called several times for a given view in a drawing pass. Subclasses should avoid computationally intensive calculations in their implementation of the isOpaque method. Simple tests-for example determining if the background color is opaque as the DraggableItemView does-are acceptable. The DraggableItemView implementation is shown in Listing 4-5.

Listing 4-5 DraggableItemView implementation of isOpaque

```
- (BOOL)isOpaque
{
    // If the background color is opaque, return YES
    // otherwise, return NO
    return [[self backgroundColor] alphaComponent] >= 1.0 ? YES : NO;
}
```

## **Responding to User Events and Actions**

Views are typically the receivers of most event and action messages. An NSView subclass overrides the appropriate event handling methods declared by the NSResponder class. When an instance of the custom view instance is the first responder, it receives the event messages as they are posted, before other objects. Similarly, by implementing the action methods, often sent by other user interface objects such as menu items, when the custom view instance is the first responder is the first responder, it receives the first responder, it receives those messages. See *Cocoa Event-Handling Guide* for a complete discussion on event handling and the responder chain.

Event messages are passed up the responder chain from the first responder. For all views, with the exception of a window's content view, a view's next responder is its superview. When view instances are inserted into the view hierarchy the next responder is set automatically. You should never send the setNextResponder: message directly to a view object. If you need to add objects to the responder chain, you should add them at the top of a window's responder chain—by subclassing NSWindow itself if it has no delegate, or the delegate class if it does.

As the class that handles display, NSView is typically the recipient of mouse and keyboard events. Mouse events start at the view that the click occurs in, and are passed up the responder chain. Keyboard events start at the first responder and are passed up the responder chain.

#### **Becoming First Responder**

A view that is the first responder receives key events and action messages before other objects. Views can advertise that they can become the first responder by overriding the acceptsFirstResponder message and returning YES. The default NSResponder implementation returns NO. If a view is not the first responder it receives only mouse-down messages. Because the DraggableItemView object responds to basic key-down events, as well as the NSResponder action messages that are generated in response to pressing the arrow keys, it returns YES for acceptsFirstResponder as shown in Listing 4-6.

**Listing 4-6** DraggableItemView implementation of acceptsFirstResponder

```
- (BOOL)acceptsFirstResponder
```

```
return YES;
```

{

}

A view receives a becomeFirstResponder message when the window attempts to make the view first responder. The default implementation of this method always returns YES. Similarly, when a view will resign as first responder it receives a resignFirstResponder message. To resign first responder status, resignFirstResponder returns YES. There may be valid reasons for a view to decline resigning first responder status, for example if an action is incomplete.

If a view becomes the first responder specifically to accept key events or NSResponder actions, it should reflect this by drawing a focus ring. The focus ring informs the user which object is the current first responder for key events.

Views that can become first responder and handle key events typically take part in the key view loop of a window. The key-view loop allows the user to switch between views in a window by pressing the Tab or Shift-Tab keys. NSView provides a number of methods for setting and getting the views in the key-view loop. Most often the key-view loop ordering is set in Interface Builder by connecting a view to another view's nextKeyView outlet.

#### Handling Mouse Click and Dragging Events

Custom view subclasses can interpret mouse events in any way that is appropriate. Button type views send a target-action message, whereas clicking in a drawing view might select a graphic. There are four basic types of mouse events passed to a view: mouse down, mouse dragging, mouse up, and mouse movement.

By default a view does not receive mouse-down events if it isn't in the frontmost window, referred to as the key window. By overriding the acceptsFirstMouse: method and returning YES, the window becomes the key window immediately and acts upon the mouse-down.

Mouse-down events are sent when the user presses the mouse button while the cursor is in a view. If the window containing the view is not the key window, the window becomes the key window and discards the mouse-down event. An application can change this behavior, causing the initial mouse-down to make the window key and be passed to the appropriate view by overriding the acceptsFirstMouse: method and returning YES.

The window determines which view in the view hierarchy to send the mouse-down event using the NSView method hitTest:. Once the correct view is located, it is sent a mouseDown: event. There are corresponding mouse-down events posted for actions made with the right mouse button, as well as with other mouse buttons using the rightMouseDown: and otherMouseDown: methods respectively. The location of the mouse event in the coordinate system of the receiver's window is returned by sending the event object passed to the mouseDown: method a locationInWindow message. To translate the point to the view's coordinate system, use the method convertPoint:fromView: passing nil as the view parameter. Listing 4-7 illustrates the DraggableItemView subclass's implementation of the mouseDown: method.

**Listing 4-7** DraggableItemView implementation of mouseDown:

```
-(void)mouseDown:(NSEvent *)event
{
   NSPoint clickLocation;
   BOOL itemHit=NO;
   // convert the mouse-down location into the view coords
   clickLocation = [self convertPoint:[event locationInWindow]
                  fromView:nil];
   // did the mouse-down occur in the item?
   itemHit = [self isPointInItem:clickLocation];
   // Yes it did, note that we're starting to drag
   if (itemHit) {
   // flag the instance variable that indicates
   // a drag was actually started
   dragging=YES;
   // store the starting mouse-down location;
   lastDragLocation=clickLocation;
   // set the cursor to the closed hand cursor
    // for the duration of the drag
   [[NSCursor closedHandCursor] push];
}
```

This implementation gets the mouse-down location and converts it to the view's coordinate system. Since the dragging item subclass allows the user to drag the item only when the mouse-down event occurs in the draggable rectangle, the implementation calls the <code>isPointInItem</code>: method, shown in Listing 4-8 to test whether the mouse-down was within the draggable item's bounds. If it is, the dragging instance variable is set to YES to note that the view should not ignore <code>mouseDragged</code>: events. To better reflect to the user that a drag is in progress the cursor is set to the closed hand cursor.

**Listing 4-8** DraggableItemView implementation of isPointInItem:

```
- (BOOL)isPointInItem:(NSPoint)testPoint
{
    BOOL itemHit=N0;
    // test first if we're in the rough bounds
    itemHit = NSPointInRect(testPoint,[self calculatedItemBounds]);
    // yes, lets further refine the testing
    if (itemHit) {
```

```
// if this was a non-rectangular shape, you would refine
// the hit testing here
}
return itemHit;
```

}

Notice that the mouseDown: implementation in Listing 4-7 does not call the super implementation. The NSView class's default implementation for the mouse handling events are inherited from NSResponder and pass the event up the responder chain for handling, bypassing the view in question entirely. Typically a custom NSView subclass should not call the super implementation of any of the mouse-event methods.

Views often need to track the dragging of the mouse after a mouse-down event is received. While the mouse button is held down and the mouse moves, the view receives mouseDragged: messages. The DraggableItemView implementation of mouseDragged: is shown in Listing 4-9.

**Listing 4-9** DraggableItemView implementation of mouseDragged:

```
-(void)mouseDragged:(NSEvent *)event
{
   if (dragging) {
      NSPoint newDragLocation=[self convertPoint:[event locationInWindow]
                                         fromView:nill;
       // offset the item by the change in mouse movement
       // in the event
      [self offsetLocationByX:(newDragLocation.x-lastDragLocation.x)
                          andY:(newDragLocation.y-lastDragLocation.y)];
       // save the new drag location for the next drag event
       lastDragLocation=newDragLocation;
       // support automatic scrolling during a drag
       // by calling NSView's autoscroll: method
      [self autoscrol]:event]:
    }
}
```

The view instance receives all the mouse-dragged notifications for the view, but the subclass is only interested in drag events that were initiated by mouse-down events in the draggable item itself. By testing the instance variable dragging, the view can determine whether the drag should be acted upon. If so, then the draggable item is offset by the change in mouse location since the last mouse event, which is tracked by the class's instance variable lastDragLocation.

**Note:** The mouseDragged: implementation shown in Listing 4-9 calls the NSView method autoscroll:, passing the event as the parameter. If a DraggableItemView instance is embedded in a scroll view, this causes the scroll view to automatically scroll when the mouse is dragged outside of the view. When the view is not contained within a scroll view, it does nothing. See Scroll View Programming Guide for more information.

The offsetLocationByX: andY: method called by the mouseDragged: method is shown in Listing 4-10. It marks the draggable item's area as needing display before and after altering the item's location by the requested amount. If the view returns YES when sent an isFlipped message, the offset in the vertical direction is multiplied by -1 to correspond to the flipped view coordinates. In the DraggableItemView implementation the code is factored into its own method because it will be reused later.

}

```
Listing 4-10 DraggableItemView implementation of offsetLocationByX: andY:
```

```
- (void)offsetLocationByX:(float)x andY:(float)y
{
    // tell the display to redraw the old rect
    [self setNeedsDisplayInRect:[self calculatedItemBounds]];
    // since the offset can be generated by both mouse moves
    // and moveUp:, moveDown:, etc.. actions, we'll invert
    // the deltaY amount based on if the view is flipped or
    // not.
    int invertDeltaY = [self isFlipped] ? -1: 1;
    location.x=location.x+x;
    location.y=location.y+y*invertDeltaY;
    // invalidate the new rect location so that it'll
    // be redrawn
    [self setNeedsDisplayInRect:[self calculatedItemBounds]];
```

Finally, when the mouse button is released, the view receives a mouseUp: message. The DraggableItemView implementation shown in Listing 4-11 updates the dragging instance variable to indicate that the dragging action has completed and resets the cursor. The invalidateCursorRectsForView: message is discussed at the end of this section.

**Listing 4-11** DraggableItemView implementation of mouseUp:

```
-(void)mouseUp:(NSEvent *)event
{
    dragging=N0;
    // finished dragging, restore the cursor
    [NSCursor pop];
    // the item has moved, we need to reset our cursor
    // rectangle
    [[self window] invalidateCursorRectsForView:self];
}
```

A second technique for handling mouse dragging is sometimes used, commonly referred to as "short circuting" the event loop. An application can implement the mouseDown: method and loop continuously, collecting mouse-dragged events until the mouse-up event is received. Events that do not match the event mask remain in the event queue and are handled when the loop exists.

If the DraggableItemView class were to implement the same behavior using this technique, it would only implement the mouseDown: method, eliminating the mouseDragged: and mouseUp: method implementations. The mouseDown: implementation shown in Listing 4-12 uses the "short circuting" technique.

Listing 4-12 Alternate mouseDown: implementation

```
-(void)mouseDown:(NSEvent *)event
{
    BOOL loop = YES;
    NSPoint clickLocation;
```

```
// convert the initial mouse-down location into the view coords
    clickLocation = [self convertPoint:[event locationInWindow]
                  fromView:nill:
    // did the mouse-down occur in the draggable item?
    if ([self isPointInItem:clickLocation]) {
        // we're dragging, so let's set the cursor
    // to the closed hand
    [[NSCursor closedHandCursor] push];
    NSPoint newDragLocation;
    // the tight event loop pattern doesn't require the use
    // of any instance variables, so we'll use a local
    // variable localLastDragLocation instead.
    NSPoint localLastDragLocation;
    // save the starting location as the first relative point
    localLastDragLocation=clickLocation;
    while (loop) {
        // get the next event that is a mouse-up or mouse-dragged event
        NSEvent *localEvent:
        localEvent= [[self window] nextEventMatchingMask:NSLeftMouseUpMask |
NSLeftMouseDraggedMask];
        switch ([localEvent type]) {
        case NSLeftMouseDragged:
            // convert the new drag location into the view coords
            newDragLocation = [self convertPoint:[localEvent locationInWindow]
                        fromView:nil];
            // offset the item and update the display
            [self offsetLocationByX:(newDragLocation.x-localLastDragLocation.x)
                       andY:(newDragLocation.y-localLastDragLocation.y)];
            // update the relative drag location;
            localLastDragLocation=newDragLocation;
            // support automatic scrolling during a drag
            // by calling NSView's autoscroll: method
            [self autoscroll:localEvent];
            break:
        case NSLeftMouseUp:
            // mouse up has been detected,
            // we can exit the loop
            loop = NO;
            // finished dragging, restore the cursor
            [NSCursor pop];
            // the rectangle has moved, we need to reset our cursor
            // rectangle
```

}

#### Creating a Custom View

```
[[self window] invalidateCursorRectsForView:self];
    break;
    default:
        // Ignore any other kind of event.
        break;
    }
}
;
return;
```

**Note:** Short circuiting the event loop using this pattern has both advantages and disadvantages. A tight event loop provides more control over how other events interact with your application while a drag is in progress. This approach also typically requires less code and all the dragging variables are local to the method. It is more difficult for subclasses to override dragging behavior without re-implementing all the dragging code. Also, during a tight event loop, timers do not fire as expected and the application's main thread is unable to process any other application requests.

Implementing the individual mouseDown:, mouseDragged:, and mouseUp: methods is often a better design choice when writing an event-driven application. Each of the methods have a clearly defined scope, which often leads to clearer code. This approach also makes it much easier for subclasses to override behavior for handling mouse-down, mouse-dragged, and mouse-up events. However, this technique can require more code and instance variables.

#### Tracking Mouse Movements

In addition to mouse-down, mouse-dragged, and mouse-up events, a view can also receive mouse-moved events. Mouse-moved events allow the view to track the location of the cursor whenever it is located above the view. By default, views don't receive mouse-moved events because they can occur very often, as a result clogging the event queue.

Mouse-moved events are initiated by the NSWindow instance that contains a view. In order for a view to receive mouse-moved events, it must explicitly request them by sending its window a setAcceptsMouseMovedEvents: message, passing YES as the parameter. When enabled, a view receives mouseMoved: events whenever the cursor is located within the view. Unfortunately, it is not possible to enable mouse-moved events for a single view using this technique.

The NSView class allows a view instance to register tracking rectangles. Registering an object as the owner of a tracking rectangle causes the owner to receive mouseEntered: and mouseExited: messages as the cursor enters and exists the rectangle. An application registers tracking rectangles using the NSView method addTrackingRect:owner:userData:assumeInside:. The tracking rectangle is provided in the view's coordinate system, and the owner is the object that will receive the mouseEntered: and mouseExited: messages. The userData parameter is any arbitrary object that will be provided as the userData object in the NSEvent object passed to the mouseEntered: and mouseExited: methods. The assumeInside parameter indicates whether the cursor should be assumed to be inside the tracking rectangle initially. The method returns a tracking tag that identifies the tracking rectangle, and the tracking tag is used to unregister the owner for tracking notifications using the method removeTrackingRect:. An application can register tracking rectangles only for views that are currently displayed in a window.

Although tracking rectangles are created and used by views, they are actually maintained by a view's window. As a result, tracking rectangles do not automatically move or resize when the view does. It is a subclass's responsibility to remove and re-register tracking rectangles when the frame of the view changes or it is inserted as a subview. This is commonly done by overriding the NSView method resetCursorRects.

NSView also provides methods to support a common use of tracking rectangles; changing the cursor as a result of the mouse entering a rectangle. The addCursorRect:cursor: method allows you to register a rectangle using the view's coordinate system and specify the cursor that should be displayed while the mouse is over that rectangle. Cursor rectangles are volatile. When the view's window resizes, the frame or bounds of a view changes, the view is moved in the hierarchy, or the view is scrolled, the view receives a resetCursorRects message. Subclasses should override resetCursorRects and register any required cursor rectangles and tracking rectangles in that method. The removeCursorRect:cursor: method allows you to explicitly remove a cursor rectangle that matches the provided parameters exactly. The discardCursorRects method removes all the cursor rectangles for a view.

The DraggableItemView provides visual feedback that the cursor is over the draggable item by changing the cursor to the open handle. The implementation of resetCursorRects, shown in Listing 4-13, discards all the current cursor rectangles and adds a new cursor rectangle for the draggable item's bounds.

Listing 4-13 DraggableItemView implementation of resetCursorRects

```
-(void)resetCursorRects
```

```
// remove the existing cursor rects
[self discardCursorRects];
// add the draggable item's bounds as a cursor rect
// clip the draggable item's bounds to the view's visible rect
NSRect clippedItemBounds = NSIntersectionRect([self visibleRect], [self
calculatedItemBounds]);
// if the clipped item bounds isn't empty then the item is at least partially
// in the visible rect. Register the clipped item bounds
if (!NSIsEmptyRect(clippedItemBounds)) {
    [self addCursorRect:clippedItemBounds cursor:[NSCursor openHandCursor]];
}
```

```
}
```

{

Adding a cursor rectangle for a view does not automatically restrict the cursor rectangle to the visible area of the view. You must do this yourself by finding the intersection of the proposed cursor rectangle with the view's visible rectangle. If the resulting rectangle is not empty it should be passed as the first argument to the addCursorRect:cursor: method.

You should never call resetCursorRects directly; instead send the view's window an invalidateCursorRectsForView: message, passing the appropriate view. The DraggableItemView object needs to reset its cursor rectangle each time the draggable item moves. The mouseUp: implementation shown in Listing 4-11 (page 37) sends the view's window an invalidateCursorRectsForView: message, passing the view itself as the parameter. Likewise, in the version of mouseDown: that short circuits the event loop, shown in Listing 4-12 (page 37), the invalidateCursorRectsForView: message is sent when the mouse-up event is detected.

#### Handling Key Events in a View

As discussed in "Becoming First Responder," a view receives key-down events only if it overrides acceptsFirstResponder and returns YES. Because the DraggableItemView object responds to user key-presses, the class overrides this method and returns YES.

There are two key-down related methods provided by NSResponder: the methods keyDown: and performKeyEquivalent:.NSResponder also declares a number of responder actions that are triggered by key-down events. These actions map specific keystrokes to common actions. By implementing the appropriate action methods, you can bypass overriding the more complicated keyDown: method.

Your custom view should override the performKeyEquivalent: method if your view reacts to simple key equivalents. An example usage of a key equivalent is setting the Return key as the key equivalent of a button. When the user presses Return, the button acts as though it had been clicked. A subclass's implementation of performKeyEquivalent: should return YES if it has handled the key event, NO if it should be passed up the event chain. If a view implements performKeyEquivalent:, it typically does not also implement keyDown:.

The DraggableItemView class overrides the keyDown: method, shown in Listing 4-14, which allows the user to press the R key to reset the position of the draggable rectangle to the origin of the view.

**Listing 4-14** DraggableItemView implementation of keyDown:

```
- (void)keyDown:(NSEvent *)event
{
    BOOL handled = NO;
    NSString *characters;
    // get the pressed key
    characters = [event charactersIgnoringModifiers];
    // is the "r" key pressed?
    if ([characters isEqual:@"r"]) {
        // Yes, it is
        handled = YES;
        // reset the rectangle
        [self setItemPropertiesToDefault:self];
    }
    if (!handled)
        [super keyDown:event];
```

```
}
```

**Note:** If your subclass overrides the keyDown: method, you must call the super implementation for key events that your view does not handle; otherwise the action methods are ignored.

A view handles the NSResponder action methods by simply implementing the appropriate method. The DraggableItemView class implements four of these methods, corresponding to the up, down, left, and right movement actions. The implementations are shown in Listing 4-15.

#### Creating a Custom View

```
Listing 4-15 DraggableItemView implementation of moveUp:, moveDown:, moveLeft:, and moveRight: actions
```

```
-(void)moveUp:(id)sender
{
   [self offsetLocationByX:0 andY: 10.0];
   [[self window] invalidateCursorRectsForView:self];
}
-(void)moveDown:(id)sender
{
   [self offsetLocationByX:0 andY:-10.0];
   [[self window] invalidateCursorRectsForView:self];
}
-(void)moveLeft:(id)sender
{
   [self offsetLocationByX:-10.0 andY:0.0];
   [[self window] invalidateCursorRectsForView:self];
}
-(void)moveRight:(id)sender
{
   [self offsetLocationByX:10.0 andY:0.0];
   [[self window] invalidateCursorRectsForView:self];
}
```

Each of the methods in Listing 4-15 offset the draggable item's location in the appropriate direction using the offsetLocationByX:andY: method, passing the amount to offset the rectangle. The vertical offset is adjusted by the offsetLocationByX:andY: implementation as appropriate if the view is flipped. After moving the rectangle, each method invalidates the cursor rectangles. This functionality could also have been implemented in keyDown: directly by examining the Unicode character of the pressed key, detecting the arrow keys, and acting accordingly. However, using the responder action methods allow the commands to be remapped by the user.

### Handling Action Methods via the Responder Chain

NSResponder isn't the only class that can generate events on the responder chain. Any control that implements target-action methods can send those actions through the responder chain rather than to a specific object by connecting the control to the first responder proxy in Interface Builder and specifying the action. A detailed discussion of sending action messages through the responder chain is available in "Event and Action Messages in the Responder Chain" in *Cocoa Event-Handling Guide*.

The DraggableItemView class implements the changeColor: method that is sent through the responder chain when the color is changed in a Color panel. Listing 4-16 shows the DraggableItemView implementation of changeColor:.

**Listing 4-16** DraggableItemView implementation of changeColor:

- (void)changeColor:(id)sender

```
{
```

// Set the color in response

```
// to the color changing in the Color panel.
```

```
// get the new color by asking the sender, the Color panel
```

```
[self setItemColor:[sender color]];
```

Creating a Custom View

}

When the Color panel is visible and an instance of the DraggableItemView class is the first responder, changing the color in the Color panel causes the rectangle to change color.

### **Property Accessor Methods**

Classes should provide key-value-coding-compliant accessor methods for all their public properties. This provides a published interface to other objects that need to set the various display aspects of the view. Accessor methods also enforce good design and encapsulate memory management issues, which greatly reduces the chance of memory leaks and crashes.

The DraggableItemView class implements getter and setter accessor methods for the following properties: itemColor, backgroundColor, and location. Each of the setter accessor methods test to see if the new value is different from the current value and, if it is, saves the new value and marks the view as needing to redisplay the appropriate portion. In addition, the setLocation: method also invalidates the cursor tracking rectangle when the location changes.

**Listing 4-17** DraggableItemView accessor methods

```
- (void)setItemColor:(NSColor *)aColor
{
   if (![itemColor isEqual:aColor]) {
       [itemColor release];
        itemColor = [aColor retain]:
       // if the colors are not equal, mark the
        // draggable rect as needing display
       [self setNeedsDisplayInRect:[self calculatedItemBounds]];
   }
}
- (NSColor *)itemColor
{
   return [[itemColor retain] autorelease];
}
 (void)setBackgroundColor:(NSColor *)aColor
-
{
   if (![backgroundColor isEqual:aColor]) {
        [backgroundColor release];
       backgroundColor = [aColor retain];
       // if the colors are not equal, mark the
        // draggable rect as needing display
       [self setNeedsDisplayInRect:[self calculatedItemBounds]];
    }
}
- (NSColor *)backgroundColor
{
```

#### Creating a Custom View

```
}
- (void)setLocation:(NSPoint)point
{
    // test to see if the point actually changed
   if (!NSEqualPoints(point,location)) {
       // tell the display to redraw the old rect
       [self setNeedsDisplayInRect:[self calculatedItemBounds]];
       // reassign the rect
       location=point;
       // display the new rect
       [self setNeedsDisplayInRect:[self calculatedItemBounds]];
       // invalidate the cursor rects
       [[self window] invalidateCursorRectsForView:self];
    }
}
- (NSPoint)location {
   return location;
}
```

### **Deallocating the View**

The dealloc method is called when a view's retain count is zero. Your application should never call dealloc explicitly. The autorelease mechanism calls it when appropriate.

The DraggableItemView implementation of dealloc releases the display color object and calls the super implementation of dealloc.

```
- (void)dealloc
{
    [color release];
    color=nil;
    [super dealloc];
}
```

## **Advanced Custom View Tasks**

The chapter "Creating a Custom View" (page 29) describes the common implementation details for a custom view subclass. This chapter describes advanced view subclassing issues that, although not uncommon, are not required by many view subclasses.

#### Determining the Output Device

Most of a view's displayed image is a stable representation of its state. View objects also interact dynamically with the user, however, and this interaction often involves temporary drawing that isn't integral to the image itself—selections and other highlighting, for example. Such content should be displayed only to the screen and never to a printer or fax device, or to the pasteboard.

You can determine if a view is drawing to the screen by sending the current graphics context an isDrawingToScreen message as shown in Listing 5-1.

Listing 5-1 Testing the output device

```
- (void)drawRect:(NSRect)rect
{
    [[NSColor whiteColor] set];
    NSRectFill(rect);
    // draw a background grid only if we're drawing to the screen
    if ([[NSGraphicsContext currentContext] isDrawingToScreen]) {
        [self drawGrid];
    }
    // insert view drawing code here
}
```

### Drawing Outside of drawRect:

If you define methods that need to draw in a view without going through the drawRect: method, you must send lockFocus to the target view before any drawing is started and send unlockFocus as soon as you are done.

It's perfectly reasonable to lock the focus on one view when another already has it. In fact, this is exactly what happens when subviews are drawn in their superview. The focusing machinery keeps a stack containing the views that have been focused, so that when one view is sent an unlockFocus message, the focus is restored to the view that was focused immediately before.

Listing 5-2 illustrates using the lockFocus and unlockFocus methods to determine the color of the pixel at the cursor location. It would be called from a view's mouseDown:, mouseUp:, and mouseMoved: methods in response to a mouse-down event in a view.

#### Listing 5-2 Using lockFocus and unlockFocus explicitly

```
- (void) examinePixelColor:(NSEvent *) theEvent
{
   NSPoint where;
   NSColor *pixelColor;
   float red, green, blue;
   where = [self convertPoint:[theEvent locationInWindow] fromView:nil];
   // NSReadPixel pulls data out of the current focused graphics context, so -lockFocus
is necessary here.
   [self lockFocus];
   pixelColor = NSReadPixel(where);
   // always balance -lockFocus with an -unlockFocus.
   [self unlockFocus];
   red = [pixelColor redComponent];
   green = [pixelColor greenComponent];
   blue = [pixelColor blueComponent];
   // we have the color, code that does something with it
   // would reside here
 }
```

**Note:** It is possible for lockFocus to block if another thread has called lockFocus on the same view. The queued lockFocus is executed when the other thread calls unlockFocus on the view.

## **Optimizing View Drawing**

Drawing is often a processor intensive operation. The CPU, graphics system, window server, kernel, and physical memory must all contribute resources when an application draws something to the screen. The high expense of drawing makes it an attractive candidate for optimization. This chapter describes design choices and techniques you can apply in your custom views to eliminate redundant or unnecessary drawing and improve drawing performance.

**Note:** You are encouraged to use the profiling utilities provided in the Developer Tools package, particularly Sampler and Quartz Debug, to determine how your view subclass may be impacting your application's performance. See *Performance Overview* for a detailed discussion of the available performance analysis tools.

### Avoid the Overuse of Views

NSV i ew offers tremendous flexibility in managing the content of your windows and provides the basic canvas for drawing your application's content. However, when you consider the design of your windows, think carefully about how you use views. Although views are a convenient way to organize content inside a window, if you create a complex, deeply nested hierarchy of views, you might experience performance problems.

Although Cocoa windows can manage a relatively large number of views (around one hundred) without suffering noticeable performance problems, this number includes both your custom views and the standard system controls and subviews you use. If your window has hundreds of custom visual elements, you probably do not want to implement them all as subclasses of NSView. Instead, you should consider writing your own custom classes that can be managed by a higher-level NSView subclass. The drawing code of your NSView subclass can then be optimized to handle your custom objects.

A good example of when to use custom objects is a photo browser that displays thumbnail images of hundreds or even thousands of photos. Wrapping each photo in an NSView instance would both be prohibitively expensive and inefficient. Instead, you would be better off by creating a lightweight class to manage one or more photos and a custom view to manage that lightweight class.

### Specify View Opacity

If you implement a custom subclass of NSView, you can accelerate the drawing performance by declaring your view object as opaque. An opaque view is one that fills all the pixels within its content using opaque colors. The Cocoa drawing system does not need to send update messages to a superview for areas covered by one or more opaque subviews.

The isOpaque method of NSView returns NO by default. To declare your custom view object as opaque, override this method and return YES. If you create an opaque view, remember that your view object is responsible for filling all the pixels within its bounding rectangle using opaque colors. See "View Opacity" (page 33) for an example implementation of isOpaque.

### Invalidating Portions of Your View

Cocoa provides two techniques for redrawing the content of your views. The first technique is to draw the content immediately using display, displayRect:, or related methods. The second is to draw the content at a later time by marking portions of your view as dirty and in need of an update. This second technique offers significantly better performance and is appropriate for most situations.

NSView defines the methods setNeedsDisplay: and setNeedsDisplayInRect: for marking portions of your view as dirty. Cocoa collects the dirty rectangles and saves them until the top of your run loop is reached, at which point your view is told to redraw itself. The rectangle passed into your drawRect: routine is a union of the dirty rectangles, but applications running Mac OS X version 10.3 and later can get a list of the individual rectangles, as described in "Constraining Drawing to Improve Performance" (page 48).

In general, you should avoid calling the display family of methods to redraw your views. If you must call them, do so infrequently. Because they cause an immediate call to your drawRect: routine, they can cause performance to slow down significantly by preempting other pending operations. They also preclude the ability to coalesce other changes and then redraw those changes all at once.

### **Constraining Drawing to Improve Performance**

The sole parameter of the drawRect: method is a rectangle (specifically, an NSRect structure) that encloses the area of a view that the view is being asked to draw. This rectangle is the union of the rectangles that have been marked as needing updating since the view instance last received a display message. The view may still draw anywhere within its own bounds because the Application Kit automatically clips out any drawing that falls outside the rectangle passed into drawRect:. The view can improve its drawing performance, however, by attempting to draw only those parts of its content that fall completely or partly within the clipped rectangle.

In Mac OS X version 10.3 and later, views can constrain their drawing even further by using the NSView methods getRectsBeingDrawn:count: and needsToDrawRect:. These methods provide direct and indirect access, respectively, to the detailed representation of a view's invalid areas—that is, its list of non-overlapping rectangles—that the Application Kit maintains for each NSView instance. The Application Kit automatically enforces clipping to this list of rectangles, and you can further improve performance in views that do complex or expensive drawing by having them limit their drawing to objects that intersect any of the rectangles in this list.

A view can invoke the method getRectsBeingDrawn:count: in its drawRect: implementation to retrieve a list of non-overlapping rectangles that define the area the view is being asked to draw. It can then iterate through this list of rectangles, performing intersection tests against its content to determine what actually needs drawing. By eliminating those objects, the view can avoid unnecessary drawing work and improve the drawing efficiency of the application.

Listing 6-1 shows the basic usage of getRectsBeingDrawn:count:. It and the following code example (Listing 6-2)) illustrate techniques for intersection-testing the list of rectangles against drawable objects within a view. For intersection testing, you can use the functions declared in the Foundation framework's NSGeometry.h header file. The NSIntersectsRect function is particularly useful.

Listing 6-1 Explicit intersection testing of known regions against dirty rectangles

```
(void) drawRect:(NSRect)aRect {
```

#### **Optimizing View Drawing**

```
const NSRect *rects:
   int count, i;
   id thing;
   NSEnumerator *thingEnumerator = [[self arrayOfAllThingsIDraw]
objectEnumerator];
    [self getRectsBeingDrawn:&rects count:&count];
   while (thing = [thingEnumerator nextObject]) {
        // First test against coalesced rect.
        if (NSIntersectsRect([thing bounds], aRect)) {
        // Then test per dirty rect
            for (i = 0; i < count; i++) \{
                if (NSIntersectsRect([thing bounds], rects[i])) {
                    [self drawThing:thing];
                    break;
                }
            }
       }
   }
}
```

For each object that the view can potentially draw, this drawRect: implementation first tests the object's bounding rectangle against the drawRect: method's parameter (*aRect*). If the two intersect, the view then determines whether the object's bounds intersect any of the rectangles in the list retrieved by getRectsBeingDrawn:count:. If it does intersect, the view draws the object (or asks it to draw itself).

Because it is common for a view to render its content by drawing a set of individually positioned items, the NSView class provides a convenience method that essentially does much of the work in Listing 6-1 for you. This method, needsToDrawRect:, does not require you to fetch the list of dirty rectangles with getRectsBeingDrawn:count: or perform an inner loop for intersection testing. The resulting code, as illustrated in Listing 6-2, is much cleaner and simpler.

Listing 6-2 Simplified intersection testing using needsToDrawRect:

```
- (void) drawRect:(NSRect)aRect {
    id thing;
    NSEnumerator *thingEnumerator = [[self arrayOfAllThingsIDraw]
objectEnumerator];
    while (thing = [thingEnumerator nextObject]) {
        if ([self needsToDrawRect:[thing bounds]]) {
            [self drawThing:thing];
        }
    }
}
```

The needsToDrawRect: method is optimized to efficiently reject objects that lie entirely outside the bounds of the area being drawn by employing the same "trivial rejection" test as that used in Listing 6-1.

### Suppressing Default Clipping

By default, Cocoa automatically clips drawing done in a drawRect : method to the area that the view is being asked to draw. If a view draws in a region that doesn't fall within the clipped boundaries, none of that drawing finds its way to the screen. For most kinds of views, this is appropriate behavior as it prevents drawing

in window areas owned by other views and does so without requiring the view to meticulously restrict its drawing. But in some circumstances, it might not be what you want. Clipping incurs set-up, enforcement, and clean-up costs that you might want to avoid if you can.

In these situations, your custom view can override the NSView method wantsDefaultClipping and return NO:

```
- (BOOL)wantsDefaultClipping {
    return NO;
}
```

Obviously, the absence of enforced clipping presents dangers as well as opportunities. You must not draw outside the list of rectangles returned by getRectsBeingDrawn:count: as this could corrupt drawing in other views.

You can take one of two (responsible) approaches:

- You can draw very carefully.
- You can provide your own clipping.

One possible implementation strategy for drawRect: in this case is to iterate over the list of rectangles being drawn. Clip to each and draw the contents, one rectangle at a time. Whether such a strategy improves or diminishes drawing performance in your view depends a great deal on the view's content and typical drawing behavior.

### Drawing During Live Window Resizing

Live window resizing is an area where poorly optimized drawing code becomes particularly apparent. When the user resizes your window, the movement of the window should be smooth. If your code tries to do too much work during this time, the window movement may seem choppy and unresponsive to the user.

The following sections introduce you to several options for improving your live resizing code. Depending on which versions of Mac OS X you are targeting, you might use one or more of these options in your implementation.

#### **Draw Minimally**

When a live resize operation is in progress, speed is imperative. The simplest way to improve speed is to do less work. Because quality is generally less important during a live resize operation, you can take some shortcuts to speed up drawing. For example, if your drawing code normally performs high-precision calculations to determine the location of items, you could replace those calculations with quick approximations during a live resize operation.

NSView provides the inLiveResize method to let you know when a live resize operation is taking place. You can use this method inside your drawRect: routine to do conditional drawing, as shown in the following example:

```
- (void) drawRect:(NSRect)rect
{
    if ([self inLiveResize])
```

#### Optimizing View Drawing

```
{
    // Draw a quick approximation
}
else
{
    // Draw with full detail
}
```

Another way to minimize work is to redraw only those areas of your view that were exposed during the resize operation. If you are targeting your application for Mac OS X version 10.3, you can use the getRectsBeingDrawn:count: method to retrieve the rectangles that were exposed. If you are targeting Mac OS X version 10.4 or later, the getRectsExposedDuringLiveResize:count: method is provided to return only the rectangles that were exposed by resizing.

### Cocoa Live Resize Notifications

You can use the viewWillStartLiveResize and viewDidEndLiveResize methods of NSView to help optimize your live resize code. Cocoa calls these methods immediately before and immediately after a live resize operation takes place. You can use the viewWillStartLiveResize method to cache data or do any other initialization that can help speed up your live resize code. You use the viewDidEndLiveResize method to clean up your caches and return your view to its normal state.

Cocoa calls viewWillStartLiveResize and viewDidEndLiveResize for every view in your window's hierarchy. This message is sent only once to each view. Views added during the middle of a live resize operation do not receive the message. Similarly, if you remove views before the resizing operation ends, those views do not receive the viewDidEndLiveResize message.

If you use these methods to create a low-resolution approximation of your content, you might want to invalidate the content of your view in your viewDidEndLiveResize method. Invalidating the view causes it be redrawn at full resolution outside of the live resize loop.

If you override either viewWillStartLiveResize or viewDidEndLiveResize, make sure to send the message to super to allow subviews to prepare for the resize operation as well. If you need to add views before the resize operation begins, make sure to do so before calling super if you want that view to receive the viewWillStartLiveResize message.

### Preserve Window Content

In Mac OS X v10.4 and later, Cocoa offers you a way to be even smarter about updating your content during a live resize operation. Both NSWindow and NSView include support for preserving content during the operation. This technique lets you decide what content is really invalid and needs to be redrawn.

To support the preservation of content, you must do the following:

- 1. Override the preservesContentDuringLiveResize method in your custom view. Your implementation should return YES to indicate that the view supports content preservation.
- 2. Override your view's setFrameSize: method. Your implementation should invalidate any portions of your view that need to be redrawn. Typically, this includes only the rectangular areas that were exposed when the view size increased.

To find the areas of your view that were exposed during resizing, NSView provides two methods. The rectPreservedDuringLiveResize method returns the rectangular area of your view that did not change. The getRectsExposedDuringLiveResize:count: method returns the list of rectangles representing any newly exposed areas. For most views, you need only pass the rectangles returned by this second method to setNeedsDisplayInRect:. The first method is provided in case you still need to invalidate the rest of your view.

The following example provides a default implementation you can use for your setFrameSize: method. In the example below, the implementation checks to see if the view is being resized. If it is, and if any rectangles were exposed by the resizing operation, it gets the newly exposed rectangles and invalidates them. If the view size shrunk, this method does nothing.

```
- (void) setFrameSize:(NSSize)newSize
{
   [super setFrameSize:newSize];
   // A change in size has required the view to be invalidated.
   if ([self inLiveResize])
    {
        NSRect rects[4];
        int count;
        [self getRectsExposedDuringLiveResize:rects count:&count];
       while (count-- > 0)
        {
            [self setNeedsDisplayInRect:rects[count]];
        }
    }
   else
    {
        [self setNeedsDisplay:YES];
    }
}
```

# **Document Revision History**

This table describes the changes to View Programming Guide.

| Date       | Notes                                                                                                    |
|------------|----------------------------------------------------------------------------------------------------|
| 2010-01-20 | Added description about base coordinates and pixel alignment to "Working with the View Hierarchy".                                                                            |
| 2008-04-10 | Corrected typos.                                                                                                    |
| 2008-02-08 | Corrected minor typos.                                                                                                    |
| 2007-01-08 | Clarified frame and bounds definition in "View Geometry".                                                                                                    |
| 2006-06-28 | Clarified the Tags section. Corrected typos.                                                                                                    |
| 2006-05-23 | Corrected the resetCursorRects implementation to clip the item bounds to the view's visibleRect before registering the cursor rect.                                           |
| 2006-04-04 | Corrected figure in "View Geometry."                                                                                                    |
| 2006-03-08 | New document that explains how to design and implement Cocoa views in your applications. Some of the information in this document previously appeared in "Drawing and Views." |

#### **REVISION HISTORY**

**Document Revision History**